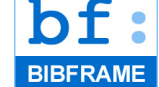

[2019 BIBFRAME Workshop](https://ld4p.github.io/bf-workshop-2019) - Stockholm, Sweden

## Sidestepping the graph - Sinopia Linked Data Editor's approach for editing RDF

### **Background**

The Sinopia's public facing linked data editor, available at [https://sinopia.io/,](https://sinopia.io/) constructs forms for creating and editing RDF based on resource templates' properties defined in the Library of Congress derived Profiles. Using [JSON Schema](https://json-schema.org/) validation that is versioned and available at

[https://github.com/LD4P/sinopia/tree/master/schemas.](https://github.com/LD4P/sinopia/tree/master/schemas)

The editor's use of a more modern Javascript [React](https://reactjs.org/) user interface library coupled with the [Redux](https://redux.js.org/) library for applicationstate management allows for the dynamic creation of valid RDF triples that are then saved through an API call to the Linked Data Platform [Trellis.](https://www.trellisldp.org/) This approach simplified the implementation of the editor by eliminating the need for complex SPARQL statements for querying and updating a RDF triplestore.

### **Profiles and Resource Templates**

Sinopia generates HTML forms for creating and editing linked data that extends the Library of Congress Profiles used in the [BIBFRAME Editor](http://bibframe.org/bfe/index.html) and Profile Editor projects. Profiles, as implemented in the BIBFRAME Editor, are JSON files that contain one or more resource templates.

Profiles also contain metadata that is not persisted within the [Trellis](https://www.trellisldp.org/) but is still validated using [JSON Schema](https://json-schema.org/) when a Profile is uploaded in Sinopia's linked data editor. Defining and testing these Profiles across the different Sinopia cohort institutions and organizations is a community-lead collaborative effort with the cohorts requirements and suggestions driving the development priorities of the Sinopia Development team.

Here is a snippet of a Profile with metadata like id, title, description, and a Sinopia specific schema field:

```
{
   "Profile": {
        "resourceTemplates": [
           .
           .
           .
        ],
        "id": "ld4p:profile:bf2:Item",
        "title": "LD4P BIBFRAME 2.0 Item",
        "description": "Item for all formats (testing), based o
        "date": "2019-08-19",
        "author": "LD4P",
        "schema": "https://ld4p.github.io/sinopia/schemas/0.2.0
}
```
### Resource Templates

Each Profile contains one or more resource templates with the resource template including an identifier, information on who

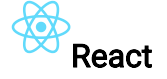

An open-source project sponsored by **[Facebook](https://facebook.com/)**, [React](https://reactjs.org/) is a very popular Javascript module for building user interfaces. Early on, Sinopia adopted [React](https://reactjs.org/) as a way to dynamically generate the HTML elements for creating and editing linked data.

#### **Components**

Most of the [React](https://reactjs.org/) components in Sinopia are pure functions that either generate HTML elements, css classes, and behavior or provide a collection-level container for other React components. For example the InputValue component, pictured below is an example of a literal component that is mandatory, not repeatable, and has a default value:

# Barcode

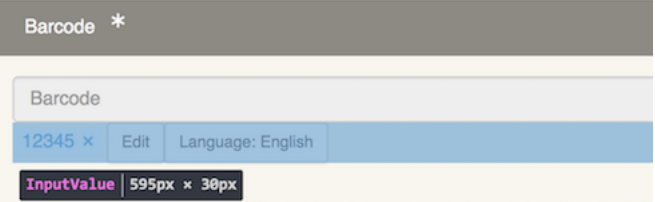

The source code for this component is available at [https://github.com/LD4P/sinopia\\_editor/blob/master/src/components/](https://github.com/LD4P/sinopia_editor/blob/master/src/components/editor/property/InputValue.jsx)

In this code snippet from that Javascript module, the InputValue component is defined as a const type variable with an important data structure props that are properties of the component. The next two lines set two constants, isLiteral and label that are themselves one-line functions that return conditional values when the component is rendered in the client web browser. Similarly, the const handleEditClick wraps two function calls that change the language and remove an item.

```
const InputValue = (props) => {
  const isLiteral = typeof props.item.content !=\neq 'un
  const label = isLiteral ? props.item.content : prop
  const handleEditClick = () => {
     props.handleEdit(label, props.item.lang)
     props.removeItem(props.reduxPath)
 }
```
Next these functions are tied and rendered in HTML with the return statement below:

```
 return (<div id="userInput">
   <div
     className="rbt-token rbt-token-removeable">
     {label}
     <button
```
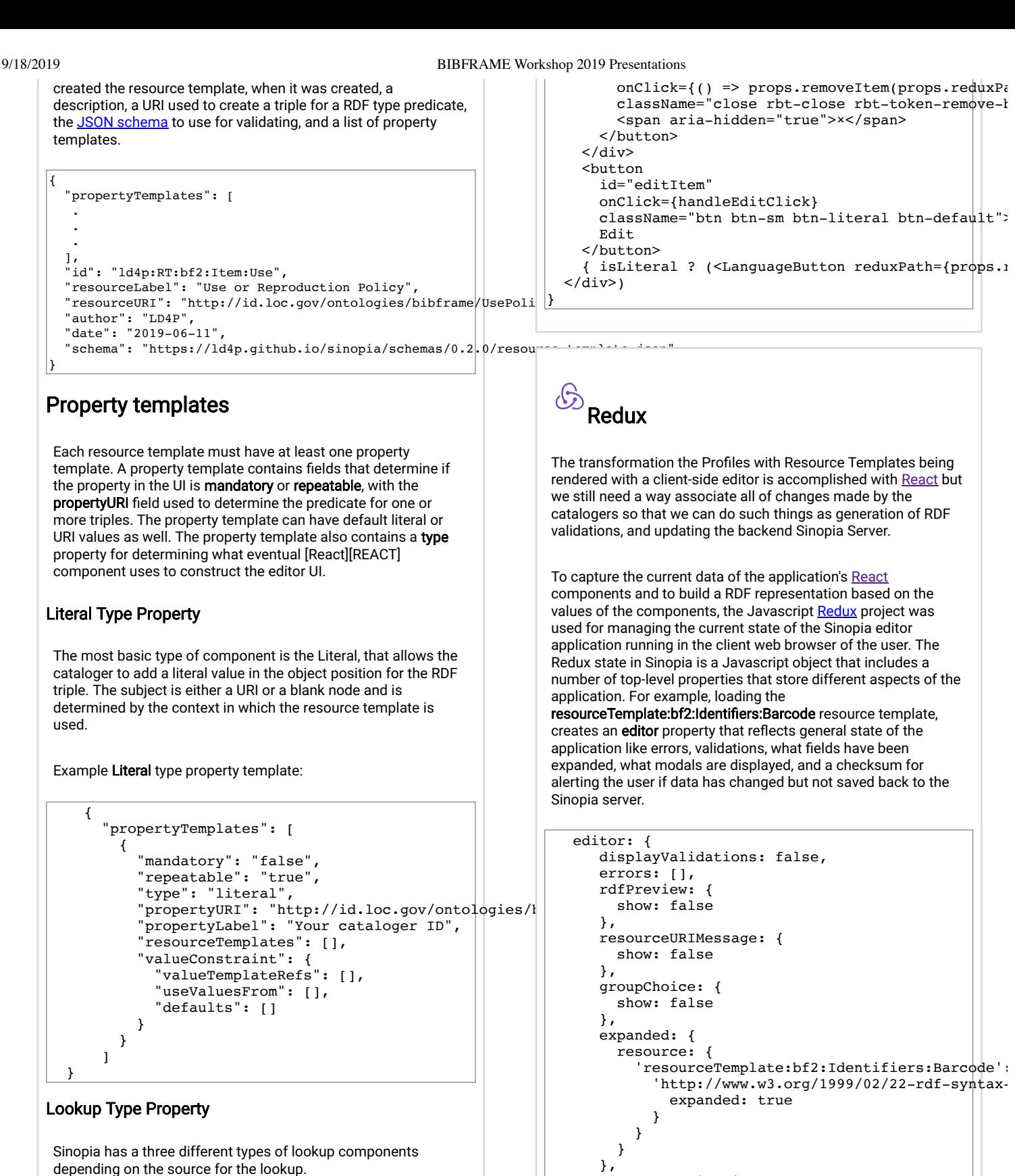

resourceValidationErrors: {},

Each of component in Sinopia has a prop reduxPath that is an array made-up of URIs, resource template IDs, and random IDs, that is used to locate the values of the component in within a hierarchy representing the entire state of the application.

Continuing the example above, the barcode resource template is loaded into a property panel with the following reduxPath: ['resource', 'resourceTemplate:bf2:Identifiers:Barcode',

}

lastSaveChecksum: '54527c024d0021784f666c279485

#### Library of Congress Lookup

```
{
 "mandatory": "false",
 "repeatable": "true",
     "type": "lookup",
     "valueConstraint": {
         "useValuesFrom": [
             "http://id.loc.gov/vocabulary/mstatus"
 ],
         "valueDataType": {
            "dataTypeURI": "http://id.loc.gov/ontologies
```
9/18/2019 BIBFRAME Workshop 2019 Presentations

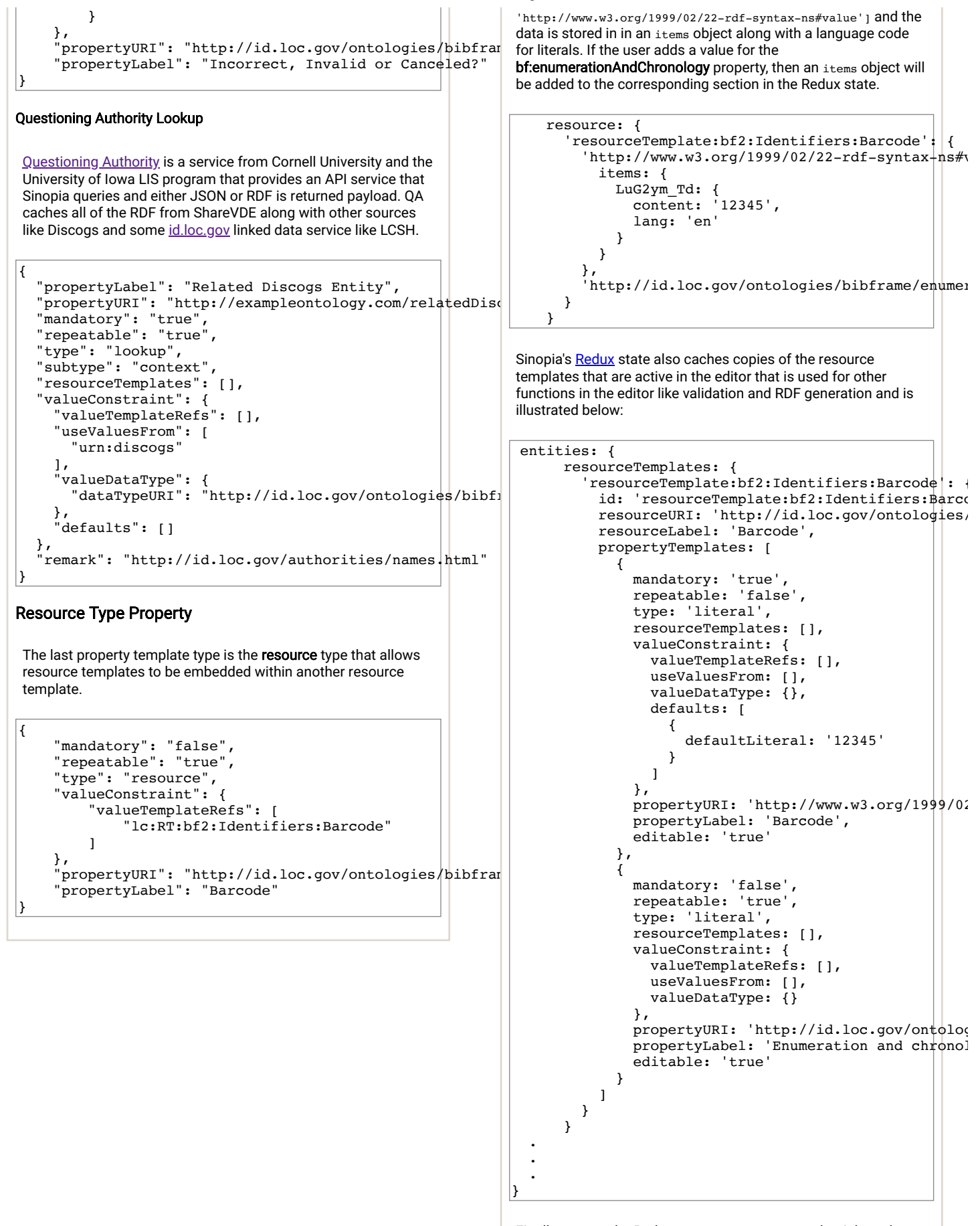

Finally, we use the Redux state to store user credentials and session information using the AWS Cognito service and built with the Amazon **Amplify** SDK (software development kit).

# State to RDF (and back again)

### Redux to RDF

Using the editor's application state stored in [Redux](https://redux.js.org/) along with the resource templates cache, the Sinopia editor builds a RDF graph upon demand. When cataloging, the user at anytime can see what RDF is being produced by clicking on the Preview RDF button:

# [Questions?](https://github.com/LD4P/bf-workshop-2019/issues/new?title=Linked+Data+Editor+RDF)

## Thank-you!

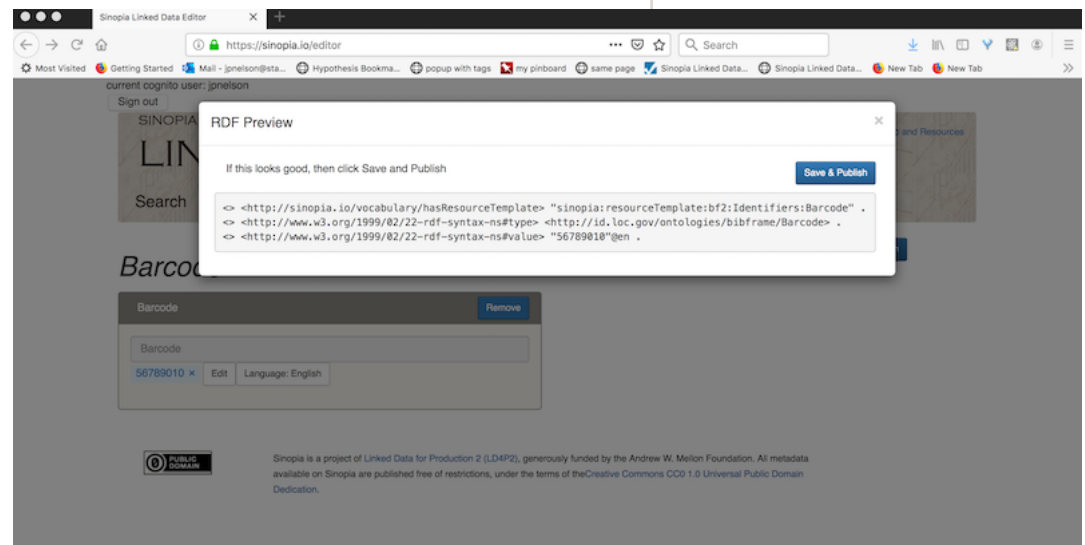

#### Quick **sinopia:hasTemplate** solution

In developing the [Sinopia](https://sinopia.io/) version 1.0, we first worked on representing resource templates using [React](https://reactjs.org/) components followed by using [Redux](https://redux.js.org/). After we had working codebase, we started generating RDF using the [N3](https://github.com/rdfjs/N3.js/) RDF javascript module based on the application's [Redux](https://redux.js.org/) state. Using a [OpenAPI](https://www.openapis.org/) yaml API configuration definition of the expected interactions with the [Trellis](https://www.trellisldp.org/) backend, we successfully created the expected entity with a newly resolvable minted URI.

#### Future Possibility: Machine Learning

We have tentatively started exploring the use of Machine Learning for part of these workflows, especially in trying to map incoming RDF with the existing resource templates in the [Sinopia.](https://sinopia.io/)

©2019 Jeremy Nelson under the [CC4](http://creativecommons.org/licenses/by/4.0/) license. [Github source.](https://github.com/LD4P/bf-workshop-2019)